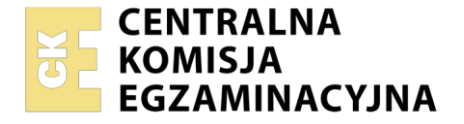

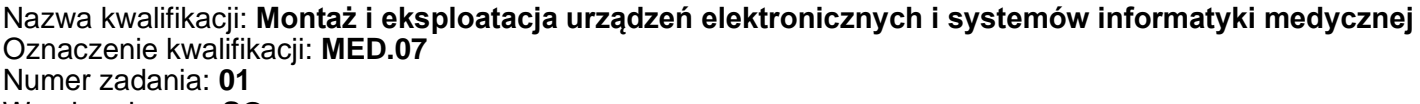

Wersja arkusza: **SG**

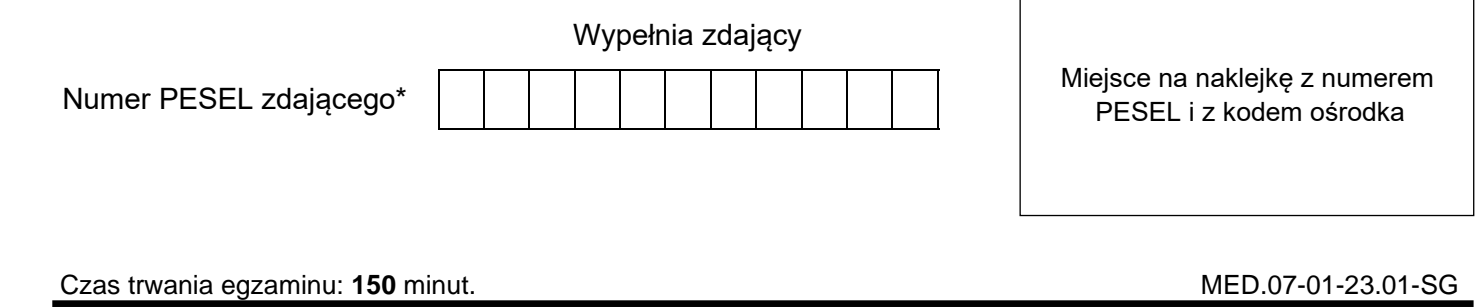

# **EGZAMIN ZAWODOWY Rok 2023 CZĘŚĆ PRAKTYCZNA**

**PODSTAWA PROGRAMOWA 2019**

## **Instrukcja dla zdającego**

- 1. Na pierwszej stronie arkusza egzaminacyjnego wpisz w oznaczonym miejscu swój numer PESEL i naklej naklejkę z numerem PESEL i z kodem ośrodka.
- 2. Na KARCIE OCENY w oznaczonym miejscu przyklej naklejkę z numerem PESEL oraz wpisz:
	- − swój numer PESEL\*,
	- − oznaczenie kwalifikacji,
	- − numer zadania,
	- − numer stanowiska.
- 3. KARTĘ OCENY przekaż zespołowi nadzorującemu.
- 4. Sprawdź, czy arkusz egzaminacyjny zawiera 4 strony i nie zawiera błędów. Ewentualny brak stron lub inne usterki zgłoś przez podniesienie ręki przewodniczącemu zespołu nadzorującego.
- 5. Zapoznaj się z treścią zadania oraz stanowiskiem egzaminacyjnym. Masz na to 10 minut. Czas ten nie jest wliczany do czasu trwania egzaminu.
- 6. Czas rozpoczęcia i zakończenia pracy zapisze w widocznym miejscu przewodniczący zespołu nadzorującego.
- 7. Wykonaj samodzielnie zadanie egzaminacyjne. Przestrzegaj zasad bezpieczeństwa i organizacji pracy.
- 8. Jeżeli w zadaniu egzaminacyjnym występuje polecenie "zgłoś gotowość do oceny przez podniesienie ręki", to zastosuj się do polecenia i poczekaj na decyzję przewodniczącego zespołu nadzorującego.
- 9. Po zakończeniu wykonania zadania pozostaw rezultaty oraz arkusz egzaminacyjny na swoim stanowisku lub w miejscu wskazanym przez przewodniczącego zespołu nadzorującego.
- 10. Po uzyskaniu zgody zespołu nadzorującego możesz opuścić salę/miejsce przeprowadzania egzaminu.

## *Powodzenia!*

*\* w przypadku braku numeru PESEL – seria i numer paszportu lub innego dokumentu potwierdzającego tożsamość*

Układ graficzny © CKE 2020

## **Zadanie egzaminacyjne**

Na stanowisku egzaminacyjnym przygotowano komputer z systemem operacyjnym Windows. W systemie operacyjnym utworzono konto *admin* z uprawnieniami administratora chronione hasłem *Egz4m!n1* Na pulpicie konta *admin*, w katalogu *audiometr*, przygotowano oprogramowanie audiometru zawierające plik instalacyjny i jego instrukcję obsługi. Zapoznaj się z dokumentacją audiometru w celu jego uruchomienia oraz instalacii i konfiguracii oprogramowania.

*Uwaga: Zgłoś przez podniesienie ręki gotowość do przygotowania i sprawdzenia audiometru. Na wykonanie czynności możesz poświęcić maksymalnie 30 minut i możesz otrzymać audiometr na stanowisko jeden raz. O kolejności korzystania z audiometru decyduje przewodniczący. W przypadku, gdy audiometr jest zajęty przez innego zdającego wykonaj czynności związane z konfiguracją komputera i sprawdzeniem jego parametrów.*

Po otrzymaniu audiometru przygotuj urządzenie do pracy zgodnie z dokumentacją, podłącz do komputera i zainstaluj jego oprogramowanie.

W celu sprawdzenia działania audiometru Twoje lewe ucho będzie pełniło rolę fantomu. Przeprowadź przykładowe badanie progowego poziomu słyszenia lewego ucha, dla częstotliwości określonych w Tabeli 1. w zakresie od 250 Hz do 8 kHz. Test przeprowadź dwukrotnie, najpierw za pomocą słuchawki przeznaczonej do lewego ucha, następnie słuchawką przeznaczoną do prawego ucha.

Po wykonanym badaniu zapisz audiogram w katalogu *wyniki,* utworzonym na pulpicie konta *admin*.

#### *Uwaga: Po wykonaniu powyższych czynności zgłoś zakończenie pracy z audiometrem przez podniesienie ręki.*

Odczytaj i zapisz w Tabeli 1. poziomy słyszenia z audiogramów dla poszczególnych częstotliwości. Oblicz wartość bezwzględną różnicy pomiędzy pomiarami słuchawką lewą i prawą. Przyjmij, że audiometr działa poprawnie, jeżeli różnica w poziomach słyszenia dla częstotliwości 250÷4000 Hz nie jest większa niż 3 dB, natomiast dla częstotliwości 8000 Hz nie jest większa niż 5 dB. Na podstawie wyników ustal sprawność badanego audiometru.

Na pulpicie konta *admin* znajduje się katalog *programy* zawierający wersje instalacyjne oprogramowania do sprawdzania parametrów i testowania podzespołów komputerowych.

Sprawdź, czy możliwa jest instalacja i płynna praca oprogramowania do generowania i wizualizacji trójwymiarowych obrazów medycznych.

Wymagania oprogramowania do generowania i wizualizacji trójwymiarowych obrazów medycznych:

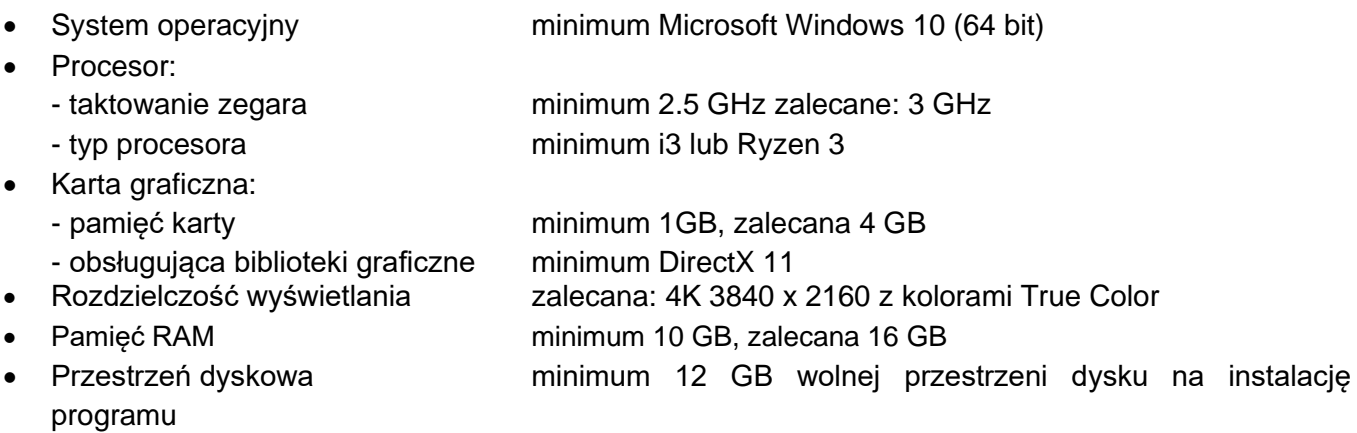

Sprawdź parametry komputera i uzupełnij Tabelę 2. Raport ze sprawdzania parametrów systemu komputerowego. Sprawdzenie każdego parametru potwierdź zrzutem ekranowym dokumentującym dany parametr, wszystkie zrzuty zapisz w dowolnym pliku graficznym, w katalogu *wyniki*. Do sprawdzenia parametrów komputera możesz wykorzystać oprogramowanie systemowe lub programy z katalogu *programy*, które na potrzeby badania parametrów komputera możesz zainstalować.

Porównaj parametry odczytane z wymaganymi i określ, czy komputer je spełnia. W przypadku niespełnienia wymagań opisz sposób modernizacji i rekonfiguracji komputera.

## Strona 2 z 4

Powiększ wolną przestrzeń dyskową na partycji C do rozmiaru 20 GB wykorzystując narzędzia systemowe Windows.

W systemie operacyjnym utwórz konto *rejestracja* chronione hasłem *Qwe123\$%* Konto *rejestracja* powinno być kontem z ograniczonymi uprawnieniami. Skonfiguruj konto tak, aby hasło musiało być zmieniane co najmniej co 30 dni, nie mogło być takie samo jak trzy ostatnie hasła, musiało mieć długość co najmniej 8 znaków.

Korzystając z harmonogramu zadań systemu operacyjnego zaplanuj wyłączanie komputera codziennie o godzinie 20.00. W harmonogramie zadań utwórz zadanie podstawowe. Program wyłączający komputer jest zapisany w oprogramowaniu systemowym pod nazwą *shutdown.exe*, zadanie powinno być aktywne od dnia egzaminu*.*

Po zakończeniu pracy komputer pozostaw włączony.

## **Czas na wykonanie zadania wynosi 150 minut.**

## **Ocenie podlegać będzie 6 rezultatów:**

- − audiogram z testowania audiometru i wypełniona Tabela 1. Badanie audiometru,
- − Tabela 2. Raport ze sprawdzania parametrów systemu komputerowego uzupełniony wartościami parametrów komputera odczytane programem diagnostycznym,
- − określenie spełnienia wymagań w Raporcie ze sprawdzania parametrów systemu komputerowego i powiększenie przestrzeni dyskowej,
- − katalog *wyniki* zawierający zrzuty ekranowe z wartościami parametrów,
- − utworzone konto *rejestracja*,
- − skonfigurowany harmonogram zadań

oraz

przebieg podłączenia i sprawdzenia działania audiometru.

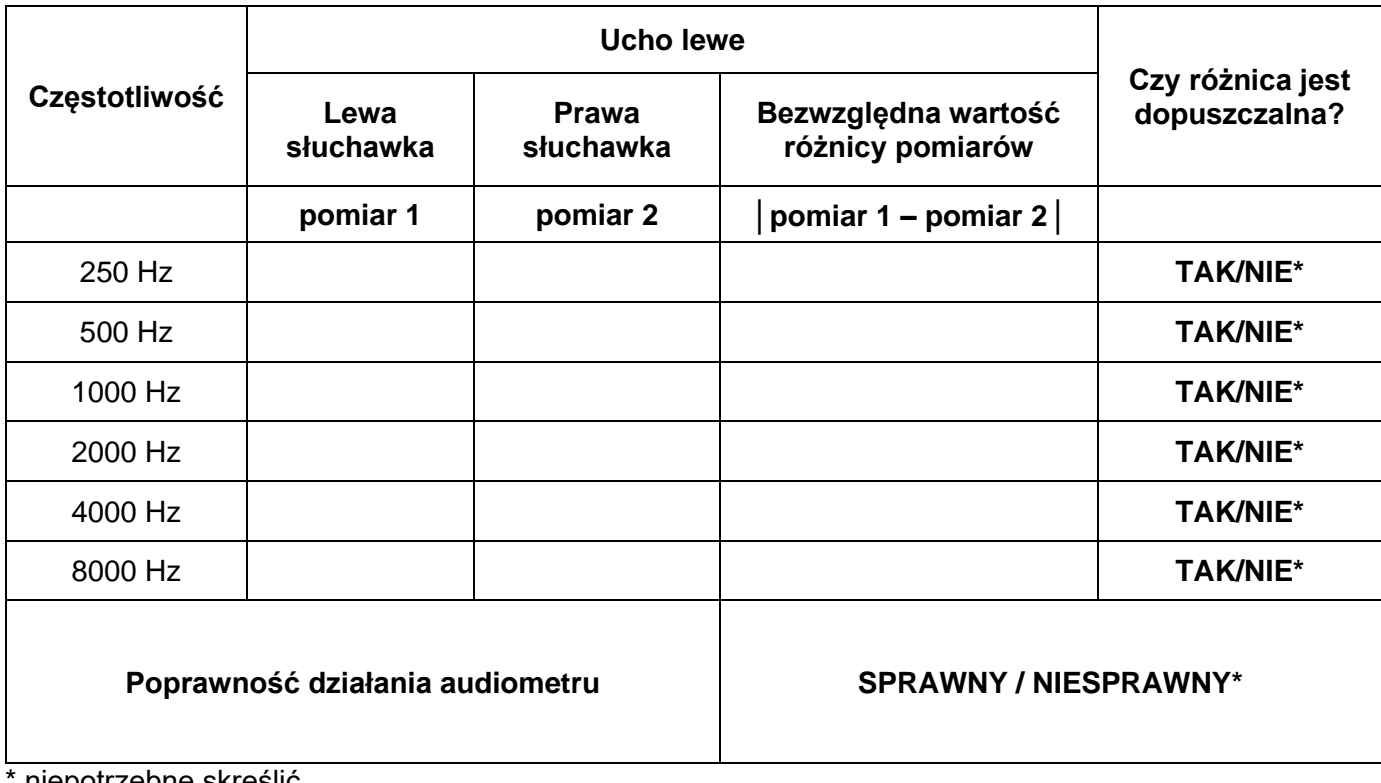

## **Tabela 1. Badanie audiometru**

hiepotrzebne skreślic

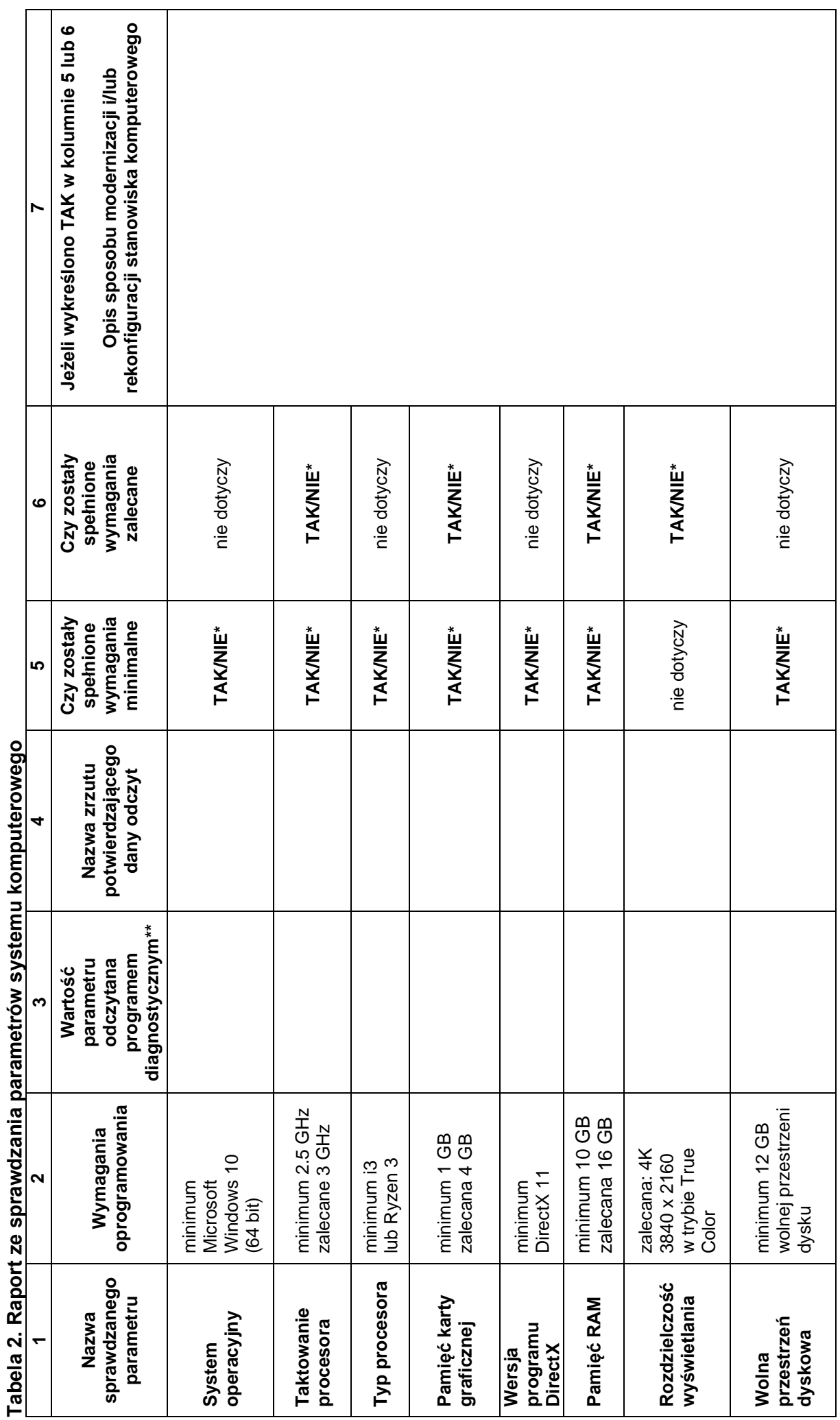

\* niepotrzebne skreślić<br>\*\* wartość parametru należy podać wraz z jednostką, jeżeli jest wymagana \*\* wartość parametru należy podać wraz z jednostką, jeżeli jest wymagana \* niepotrzebne skreślić

Więcej arkuszy znajdziesz na stronie: arkusze.pl

Więcej arkuszy znajdziesz na stronie: arkusze.pl